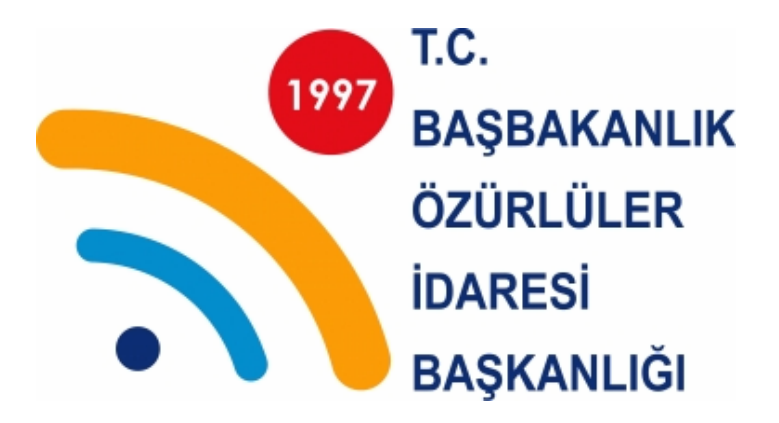

# **eEurope 2002: Avrupa Birliği Web Erişilebilirlik Kılavuzu**

Aralık 2010

**Abdulkadir ANAÇ Cihan CANDEM***İ***R Meliha YEN***İ***LMEZ tarafından Türkçeye uyarlanmı***ş***tır.** 

## **WEB ERİŞİLEBİLİRLİĞİ GİRİŞİMİ YÖNERGELERİ**

Bu ek de **Yönergeler**den kısaca bahsedilecektir. Erişilebilirlik seviyeleri, **Yönergeler** kullanılarak nasıl uyumluluk sağlandığı, **Yönergeler**in doğruluğunun nasıl kontrol edildiği ve otomatik olarak Web sitelerinin yaratıldığı araçlar açıklanacaktır.

#### *World Wide Web Konsorsiyumu (W3C) / Web Erişilebilirliği Girişimi Web İçeriği Erişilebilirliği Yönergeleri Sürüm 1.0*

World Wide Web Konsorsiyumu (W3C) / Web Erişilebilirliği Girişimi (WEG) Web sitelerinin oluşturulması ve bütün kullanıcıların bu içeriğe erişebilmelerini sağlamak için yönergeler oluşturdu. Web İçeriği Erişebilirliği Yönergeleri sürüm 1.0 (bu noktadan sonra **Yönergeler** denilecek) dünya çapında İnternet kullanıcıları tarafından kabul görmüş, özürlü bireyler için Web sitelerine erişim sağlanması konusunda rehber görevi görecek performans ölçütleri sunmuştur. Bu özellikler erişilebilir Web tasarımının genel ilkeleri olan on dört yönergeyi içerir. Her bir yönerge Web sayfalarına bu özelliklerin nasıl uygulanabileceğini tanımlayan bir veya daha fazla kontrol noktası barındırır. "Web İçeriği Erişebilirliği Yönergeleri 1.0 için Kontrol Noktaları Listesi" Web sitesinin değerlendirilmesi için önceliğe göre kontrol listesi biçiminde sıralanmış kontrol noktaları sunar.

**Yönergeler** sadece özürlü bireyler için değil bütün kullanıcılar için de sayfaları daha erişilebilir yapar. Erişilebilirlik farklı araçlar veya farklı ortamlar kullan kullanıcılar için de yükseltilmiştir. Örneğin: masaüstü tarayıcısı veya sesli tarayıcılar gibi farklı tarayıcılar kullanan kişiler; taşınabilir, ses tabanlı veya otomobil tabanlı kişisel bilgisayarlar kullanan kişiler; farklı çevrelerde bulunan ellerin kullanılmadığı ortamda, gürültülü çevrede veya az aydınlatılmış odada bulunan kişiler...

#### *Erişilebilirlik Seviyeleri A, AA ve AAA*

WEG **Yönergeler** için 3 uyumluluk seviyesi tanımlamıştır. Genellikle bilinen seviyeler A, AA veya Çift-A ve AAA veya Üçlü-A ve aşağıda tanımları verilmiştir.

*ÖNCELİK 1* (Seviye A) : Web içerik geliştiricileri bu kontrol noktasını sağlamak zorundadır. Aksi takdirde, bir veya daha fazla kullanıcı grubunun dokümandaki bilgiye ulaşması imkânsız olacaktır. Bu kontrol noktasını sağlamak Web dokümanını kullanabilecek bazı gruplar için temel gereksinimdir.

*ÖNCELİK 2* (Seviye AA veya Çift-A) : Web içerik geliştiricileri bu kontrol noktasını sağlamalıdır. Aksi takdirde, bir veya daha fazla grup dokümandaki bilgiye ulaşması zor olacaktır. Bu kontrol noktasını sağlamak Web dokümanına erişimindeki önemli engelleri kaldıracaktır.

*ÖNCELİK 3* (Seviye AAA veya Üçlü-A) : Web içerik geliştiricileri bu kontrol noktasını sağlayabilir. Aksi takdirde, bir veya daha fazla grup dokümandaki bilgi erişimini biraz zor bulacaktır. Bu kontrol noktasını sağlamak Web dokümanına erişimini arttıracaktır.

#### *Yönergelerde Uygunluk*

Yönergelere uygun olarak tasarlanmış Web sitelerinin sayfalarında kendi uygunluğunu tanımlayabilir. Bu tanım bir "etiket" şeklinde olabilir. Uygunluk seviyelerini belirtmek için Web sayfalarında gösterilebilir. **Yönergeler** şunu belirtir:

"WEG yönergelerine uygunluk bildirileri için aşağıdaki iki formdan birisi kullanılmalıdır."

Form 1:

Yönerge Başlığı: Web İçeriği Erişilebilirliği Yönergeleri 1.0

Yönerge Linki: http://www.w3.org/TR/1999/WAI-WEBCONTENT-19990505

Sağlanan Uygunluk Seviyeleri: 'A', Çift-A', veya 'Üçlü-A'.

Bildirinin kapsamı (Örneğin; sayfa, site veya sitenin tanımlı bir bölümü)

Form 1 Örneği:

Bu sayfa http://www.w3.org/TR/1999/WAI-WEBCONTENT-19990505 adresinde bulunan W3C'nin Web Erişilebilirliği Yönergeleri Sürüm 1.0'e uygundur*.* (Seviye Çift A)

Form 2:

Uygun olduğu iddia edilen her sayfaya W3C tarafından sağlanana üç simgeden bir tanesini ekleyin ve bu simgeyi tıklayan kullanıcıların uygun W3C açıklama sayfasına gitmesini sağlayın. Simgeler ve bu simgelerin Web sayfalarına nasıl eklenecekleri hakkında bilgiye "WCAG-ICONS" başlıklı sayfadan ulaşmak mümkündür.

#### *Yönergelerin Geçerliliğini Kontrol Etmek*

Farklı yazılım araçlarını kullanarak Web sitelerindeki erişilebilirlik karakterlerini kontrol etmek mümkündür. Web sitesi erişilebilirliğini bir derece otomatik olarak kontrol edebilen bu araçlar Web Erişilebilirliği Girişimi Web sayfasında listelenmiştir. \*\*

Erişilebilirlik geçerliliği otomatik araçlar kullanılarak kontrol edilebilir ayrıca insanlar tarafından da incelenmelidir. **Yönergeler**de özellikle unutmamanız gereken nokta otomatik yöntemler genellikle hızlı ve uygun olsa da, bütün erişilebilirlik sorunlarını kapsamaz. İnsan incelemesi düzgün dil veya kolay yönlendirme gibi bazı yaklaşımları sağlamak için yardımcı olabilir. Kontrol işlemi geliştirme işleminin başlangıç kısımlarından itibaren yapılmalıdır. Bu sayede erken tanımlanan erişilebilirlik sorunlarını çözmek ve bunlardan sakınmak daha kolay olur. Ayrıca Web sitelerini onarmak ve erişilebilir biçime dönüştürmek için kullanılabilinecek araçlar mevcuttur, örneğin metinleri standart ekran okuyucuları tarafından okunabilir biçime dönüştüren araçlar... Bu araçlar WEG'in Web sitesinde listelenmiştir.

#### *Otomatik Olarak Erişilebilir Web Siteleri Üreten Yazılım Araçları*

WEG, hali hazırda kullanımda olan Web sitelerinin erişilebilirliğini değerlendirmenin yanında, Web sayfası tasarımının en başından itibaren kullanılabilinecek araçların oluşturulmasında yardımı olacak yönergeler de hazırlamıştır. Bu tip araçlar kullanılarak Web sitelerinin uygunluklarını kontrol etme

<sup>\*</sup> WEG Simgeleri: http://www.w3.org/Consortium/Legal/logo-usage-20000308

<sup>\*\*</sup> Web'e uygun geliştirme, onarma ve dönüştürme araçları: http://www.w3.org/WAI/ER/tools/

işlemleri asgari seviyeye indirilebilir. Bu nedenle WEG, Erişilebilirlik Yazılım Araçları Yönergeleri sürüm 1.0'ı geliştirmiştir ve hâlâ tamamlayıcı teknikler oluşturmaktadır. Ayrıca WEG başlıca yazılım üreticileri ile temasa geçmekte ve bu firmaları Erişilebilirlik Yazılım Araçları Yönergeleri'ni kullanmaları için teşvik etmektedir. Bu yazılım araçlarının içinde WYSIWYG editörleri, HTML dönüştürücü araçlar, veritabanı üreten araçlar ve site yönetim araçları gibi pek çok araç yer almaktadır.

## **WEB SİTELERİNİ ERİŞİLEBİLİR YAPMA**\*\*\*

WAI (Web Erişilebilirlik Girişimi) - Web geliştiricileri için 10 maddelik "Hızlı İpuçları" belirlemiştir. Bu 10 madde web siteleri için çok basit bazı çözümler vurgular ve farklı dillerde kartvizit ölçü formatında hazırlanmıştır. Bu 10 maddelik ipuçları kullanışlı olmalarına rağmen Web erişilebilirliği açısından kapsamlı bir çözüm sunmazlar. Bu yüzden, Web siteleri<sup>\*\*\*\*</sup> Yönergelere başvurmak önemlidir.

Bu ekte ipuçları direkt alıntı olarak eklenmiştir. Ayrıca daha basit, daha az teknik bir dille anlatılmış tavsiyeleri içeren açıklayıcı bir metin sunulmuştur.

# **W3C ile WEB SİTELERİNİ ERİŞİLEBİLİR YAPMANIN HIZLI İPUÇLARI Web Erişilebilirliği Girişimi BÜTÜN YÖNERGELER ve KONTROL LİSTESİ için WWW.W3.ORG/WAI** • **Resimler ve Animasyonlar:** Her bir görsel işlev tanımlaması için **alt** özniteliğini kullanın. • **Resim Haritaları:** Önemli noktalar için kullanıcı tarafında **map** etiketini kullanın. • **Çoklu Ortam:** Başlıklar, ses dosyalarına metin alternatifleri ve video açıklamaları koyun. • **Üst-metin Bağlantıları:** Bağlantılar için içerik dışında okunduğu zaman anlam ifade edecek metinler kullanın. Örneğin "Burayı tıklayın" demekten kaçının. • **Sayfa Düzeni:** Başlıklar, listeler ve tutarlı yapılar kullanın. Mümkünse düzen ve stil için **CSS**<sup>1</sup> kullanın. • **Grafikler ve Çizimler:** Özetleyin ya da **longdesc** özniteliğini kullanın. • **Scriptler, Küçük Uygulamalar ve Eklentiler:** Aktif özelliklere ulaşılamaması veya bu özelliklerin desteklenmemesi durumlarına karşın alternatif içerikler sağlayın. • **Çerçeveler: noframe** özniteliğini ve anlamlı başlıklar kullanın. • **Tablolar:** Satır satır okumaya elverişli yapın**.** Özetleyin. • **Yaptığınız işi kontrol edin:** Onaylayın. http://www.w3.org/TR/WCAG adresindeki kontrol listelerini ve yönergeleri kullanın. <sup>1</sup> Cascading Style Sheets = Stil Şablonları © W3C (MIT, INRIO, Keio) 2001/01

Aşağıdaki metin Web erişilebilirliği alanında ki çözümleri belirten genel konuları sunmaktadır.

• **Resimler ve Animasyonlar:** Her bir görsel işlev tanımlaması için **alt** özniteliğini kullanın.

Web sayfasındaki her bir resim ve animasyon için sayfa kodları içerisine resim özelliğini anlatan notlar ekleyin. Bu yolla, görme engelliler tarafından kullanılan yardımcı ara yüzler sayfadaki aynı mesajı vermek için bu alternatif bilgileri sunar. Bu teknikler kişisel dijital yardımcılar, üçüncü nesil

<sup>\*\*\*</sup> İpuçlarını ulaşmak için: http://www.w3.org/WAI/quicktips/

<sup>\*\*\*\*</sup> World Wide Web Konsorsiyumu (W3C) / Web Erişilebilirliği Girişimi Web İçeriği Erişilebilirliği Yönergeleri Sürüm 1.0 dokümanına ulaşmak için: http://www.w3.org/TR/WCAG10

cep telefonları ve sadece metin görüntüleyen tarayıcılar (yavaş internet bağlantısı olanlar tarafından kullanılır) gibi farklı aygıt kullananlar için de kullanışlıdır.

• **Resim Haritaları:** Önemli noktalar için kullanıcı tarafında **map** etiketini kullanın.

Resim haritaları, ilgili eylemlerle ilişkilendirilmiş birçok küçük kısımdan oluşan resimlerdir. Bu küçük kısımlardan birine tıklamak belirli bir eylemin gerçekleştirilmesine neden olur (Örneğin belirli bir bağlantıyı takip etmek gibi) . Kullanıcı tarafındaki resim haritaları, sunucu tarafındakilerin aksine bu eylemleri yardımcı teknolojiler tarafından kullanılır hale getirir.

• **Çoklu Ortam:** Başlıklar, ses dosyalarına metin alternatifleri ve video açıklamaları koyun.

Web sayfalarında bulunan bütün çoklu ortam içeriği için ya aynı sayfada ya da bir alt sayfada başlıklar, ses dosyalarına metin alternatifleri ve video açıklamaları koyun. Böylece bu içeriği duyamayan veya göremeyen kişiler de aynı mesaja ulaşabilirler.

• **Üst-metin Bağlantıları:** İçeriğin dışında okuma yapmaktansa metin kullanmanız daha anlamlı olur. Örneğin "Burayı tıklayın" demekten kaçının.

Sayfadaki her bir "üst-metin bağlantısı" için, anlamlı tıklanabilir metinler kullanın ki geriye kalan cümleler veya çizimler kaldırılmış bile olsa anlamını yitirmesin. Yardımcı ara yüzler, genelde hızlı tarama için kolaylık sağlayan "bağlantı özet modu" içerir. Ayrıca yardımcı ara yüzler genellikle sayfa içeriğinin yavaş okunmasını sağlayan yavaş iletişim yöntemleri kullanır (ses sentezi ya da kabartma yazı gibi). Son olarak "Buraya tıklayın" ifadesinden kaçının.

• **Sayfa Düzeni:** Başlıklar, listeler ve tutarlı yapılar kullanın. Mümkünse düzen ve stil için **CSS**<sup>1</sup> kullanın.

Web sayfalarındaki bilgiler için anlaşılır ve istikrarlı yapılar seçin ki her bir sayfayı anlamak ve ayırt etmek kolay olsun. Ayrıca, bu sayfanın yapısını hazırlarken bu amaç için hazırlanmış olan kodları kullanın ve içerik ve biçim kodlarını birbirinden ayırın ki yardımcı teknolojiler içerik ve yapıyı etkili bir biçimde okuyabilsin. Bu yöntem gelecek nesil içerik çevirici cihazlar için hazırlanılmasına da yararlı olacaktır.

• **Grafikler ve Çizimler:** Özetleyin ya da **longdesc** özniteliğini kullanın.

Sayfadaki her bir grafik ve çizim için sayfa kodları içerisine metin özeti ya da alternatif metin açıklaması ekleyin, böylece yardımcı teknolojiler herhangi bir görsel / grafiksel canlandırmalar yerine bu öğelerden faydalanabilirler.

• **Scriptler, Küçük Uygulamalar ve Eklentiler:** Aktif özelliklere ulaşılamaması veya bu özelliklerin desteklenmemesi durumlarına karşın alternatif içerikler sağlayın.

Efektler veya aktif özellikler hazırlamak ya da internet uygulamalarının etkileşimini geliştirmek için sayfalara scriptler, küçük uygulamalar veya eklentiler koymak mümkündür. Bu bilginin işlenmesi ve tarayıcı tarafından anlaşılması gerekmektedir. Bu tip etkiler yardımcı ara yüzlerce ve hatta bazı tarayıcılarca işlenmeyeceğinden dolayı bu tip içerikleri ifade etmek için daima alternatif yollar ekleyin.

• **Çerçeveler: noframe** özniteliğini ve anlamlı başlıklar kullanın.

Sayfalar içeriklerinin kullanıcı etkisiyle ayrı ayrı güncellenebileceği çerçevelerle bölünebilir. Sayfa kodu içerisine her bir çerçeveye anlamlı isimler verin. Bu yolla yardımcı ara yüzler kullanıcının çerçeveler ve içerikleri arasında bağlantı kurabilmesi için gerekli bilgiyi tedarik edebilirler.

• **Tablolar:** Satır satır okumaya elverişli yapın**.** Özetleyin.

Tablolar: İki boyutlu bilgi düzenlemeleri görseldir ve güncel yardımcı ara yüzleri bunu satır satır okumaya dönüştürür. Bu yöntemin hızını geliştirmek için tablonun özetini, her satır ve sütun için anlamlı başlıklar ekleyin. Ayrıca, mümkünse, tabloları güncel web teknolojilerinin bir eksikliği olan çok sütunlu sayfalar oluşturmak için kullanmayın. Günümüzün ticari Web tarayıcıları yeni teknolojileri desteklemektedir. Bu tasarımcılara sayfa içeriğini sunumdan ayırmaya imkân verir. (CSS kullanarak)

• **Yaptığınız işi kontrol edin:** Onaylayın. http://www.w3.org/TR/WCAG adresindeki kontrol listelerini ve yönergeleri kullanın.

İsinizin kalite kontrolünü yapın. Bunu ücretsiz geliştirme araçları ve sadece metin gösteren tarayıcıları kullanarak yapabilirsiniz.